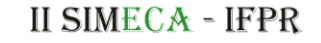

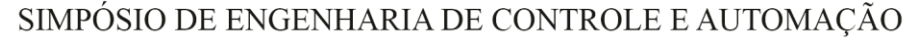

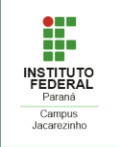

#### **PROPOSTA DE UTILIZAÇÃO DA PLACA ARDUINO UNO R3 EM UM SISTEMA DE AUTOMATIZAÇÃO EM ESTACIONAMENTO AUTOMOTIVO**

**JORGE, Ana Clara Corradi<sup>1</sup>;** BREGANON, Ricardo <sup>2</sup>; ALMEIDA, João P. L. S<sup>3</sup>; ALVES, Uiliam N. L. T<sup>4</sup>.

<sup>1</sup> Técnico em Mecânica Integrado ao Ensino Médio, IFPR, Jacarezinho, Paraná, e-mail: [accjbarba@gmail.com.](mailto:accjbarba@gmail.com)

<sup>2</sup> Doutor em Engenharia Mecânica, Instituto Federal do Paraná (IFPR), Jacarezinho, Paraná, e-mail: [ricardo.breganon@ifpr.edu.br.](mailto:ricardo.breganon@ifpr.edu.br) <sup>3</sup> Doutor em Engenharia Elétrica e Informática Industrial, Instituto Federal do Paraná (IFPR), Jacarezinho, Paraná, e-mail: [joao.almeida@ifpr.edu.br.](mailto:joao.almeida@ifpr.edu.br)

<sup>4</sup> Doutor em Engenharia Elétrica, Instituto Federal do Paraná (IFPR), Jacarezinho, Paraná, e-mail: [uiliam.alves@ifpr.edu.br.](mailto:uiliam.alves@ifpr.edu.br)

#### **RESUMO**

O aumento da frota automobilística no Brasil trouxe diversos problemas para as cidades, um deles sendo a dificuldade em conseguir achar uma vaga de estacionamento. Nesse contexto, surgiu a ideia de propor uma possível solução para este problema específico. Essa proposta consiste em automatizar um estacionamento, utilizando a placa Arduino UNO R3 para fazer o gerenciamento de vagas. A ideia de utilizar o Arduino como solução se deu pela sua versatilidade e baixo custo de montagem. Basicamente, um sensor LDR detecta se existe ou não um automóvel em determinado espaço, envia a informação para o Arduino que, por sua vez, manda a informação para um Display LCD. Assim, o motorista tem a informação se o estacionamento possui vagas antes de entrar no mesmo, poupando tempo. Os testes desse sistema foram feitos em um simulador da placa Arduino, o Tinkercad, que possibilitou o desenvolvimento do projeto em ambiente virtual.

**PALAVRAS-CHAVE:** Arduino Uno, Automatização, Gerenciamento de Vagas.

#### **INTRODUÇÃO**

A frota automobilística brasileira conta com mais de 110 milhões de automóveis registrados (MINISTÉRIO DA INFRAESTRUTURA, 2021). Essa grande quantidade de veículos trouxe diversos problemas para as cidades sendo um deles a dificuldade em encontrar uma vaga para estacionar o veículo. Em grandes cidades, como é o caso de São Paulo, existem leis municipais que obrigam novos estabelecimentos a destinarem um número mínimo de vagas de estacionamento. Isso gerou outro problema, muitos estabelecimentos contam com vagas disponíveis, mas sem uma boa visualização das mesmas (LAMAS, 2014).

Observou-se então a necessidade de criar uma solução para esse problema que se baseia no gerenciamento e visualização das vagas disponíveis em determinado espaço utilizando a plataforma Arduino.

O Arduino consiste em uma tecnologia aberta para desenvolvimentos de experimentos que envolvam microcontroladores. De uma forma geral, os elementos de *hardware* consistem em uma placa quese usa para construir projetos e o *software* onde se escrevem os comandos a serem executados pelo processador presente na placa utilizando o Arduino IDE. Além disso, possui um baixo custo e é fácil de programar (SOUZA, 2013). Por possibilitar a execução de experimentos com prototipagem rápida e possuir um baixo custo, o Arduino UNO R3 foi escolhido como a placa controladora do sistema proposto.

Para ser possível realizar as simulações com o Arduino foi utilizado o software Tinkercad, que é um simulador com diversos sensores e componentes, além da placa Arduino UNO R3 (TINKERCAD, 2017). Tendo isso em vista, desenvolveu-se essa proposta pensando em uma solução de baixo custo e que possibilite uma visualização das vagas disponíveis em determinado estacionamento.

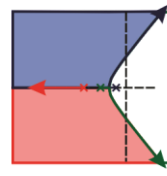

SIMPÓSIO DE ENGENHARIA DE CONTROLE E AUTOMAÇÃO

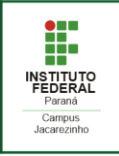

O sistema de gerenciamento de vagas automotivas foi simulado e os resultados foram satisfatórios. Também foi realizada a modelagem 3D de uma possível maquete para o estacionamento. A confecção da maquete é um trabalho futuro que possibilitará a simulação do sistema em ambiente físico.

# **SISTEMA AUTOMATIZADO PARA GERENCIAMENTO DE VAGAS**

Os componentes utilizados na proposta do sistema de gerenciamento de vagas foram quatro sensores LDRs, que fazem a detecção da intensidade de luz de cada vaga, um Display LCD, que tem a função de mostrar a quantidade de vagas disponíveis, e uma placa Arduino UNO R3, que interliga os componentes e faz o gerenciamento das informações recebidas pelos sensores. Esses componentes são conectados às portas do Arduino, no caso os LDRs estão dispostos nas portas analógicas A0, A1, A2 e A3, já o Display LCD é comandado pelas portas digitais 2, 3, 4, 5, 11 e 12.

O software do sistema funciona da seguinte forma: inicialmente, se faz o mapeamento de todos os pinos utilizados no Arduino definindo quais portas servirão de entrada ou saída de informação, no caso os sensores são colocados como entrada e o Display LCD como saída. Depois que é feita essa definição, é feito o "loop" que é a parte da programação na qual as funções são executadas repetidamente, ou seja, toda informação necessária para a análise dos dados é tratada nessa função.

A comunicação entre os componentes do sistema é feita da seguinte forma: as portas analógicas (A0, A1, A2 e A3) informam a intensidade da luz que cada LDR está captando. Esses dados são enviados para o Arduino. Na placa, os dados são processados. No caso, o valor utilizado para a intensidade de luz foi 300 Lux, então, se a luminosidade estiver acima desse valor significa que a vaga está vazia, já se estiver abaixo desse valor a vaga está ocupada, essa informação é dada em números binários, ou seja, 0 para ocupada e 1 para disponível. Ainda no Arduino é feito a soma do total de vagas disponíveis. Essa informação é enviada para o Display LCD que tem a função de mostrar visualmente a informação que o Arduino processou. Esse processo está esquematizado na Figura 1.

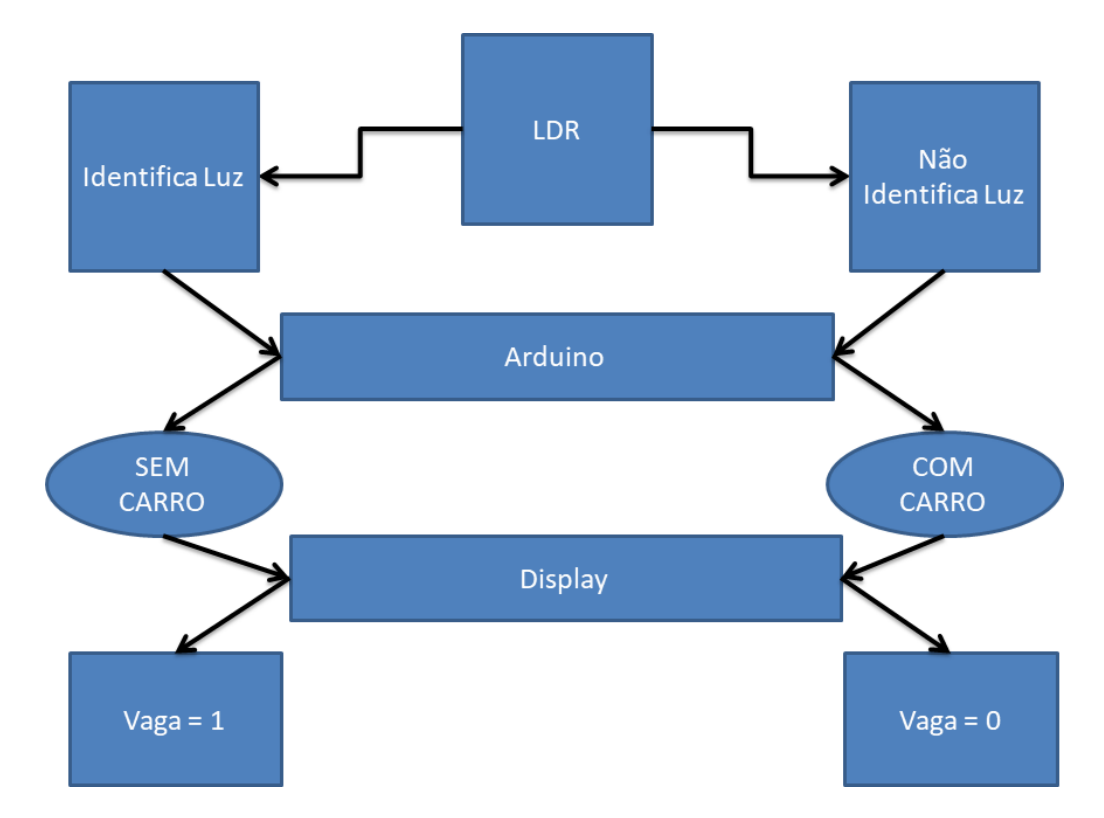

Figura 1 - Lógica do funcionamento do sistema de automação de estacionamento.

# **II SIMECA - IFPR**

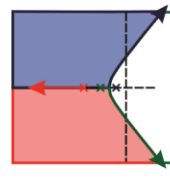

SIMPÓSIO DE ENGENHARIA DE CONTROLE E AUTOMAÇÃO

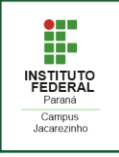

Em uma situação prática, o motorista irá passar em frente ao estacionamento e verá se possui ou não vagas disponíveis. Se possuir, ele estacionará e imediatamente o valor mostrado no Display LCD será alterado. Na Figura 2 é mostrada a simulação no Tinkercad de uma possível situação para o gerenciador de vagas, nela existem duas vagas disponíveis, ou seja, nessas duas vagas a incidência de luz é maior que o limite definido na programação. As vagas disponíveis estão representadas na cor verde e as ocupadas na cor vermelha.

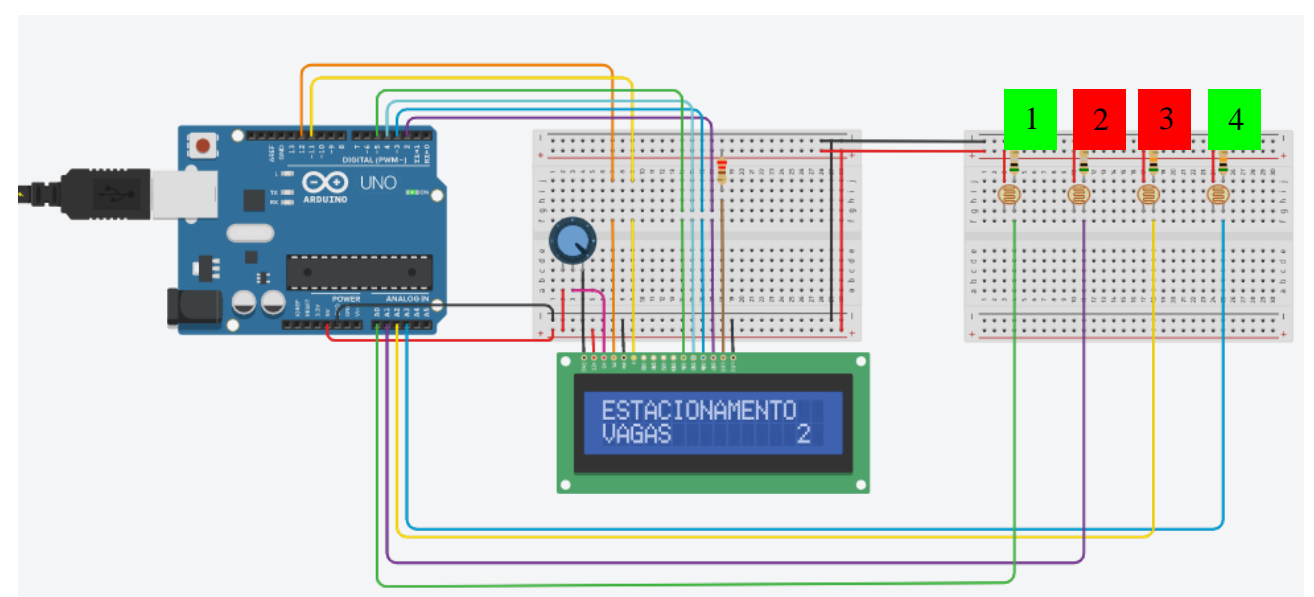

Figura 2 - Simulação no *software* Tinkercad do sistema de estacionamento proposto. 1 1

O próximo passo do desenvolvimento do sistema de gerenciamento de vagas seria fabricar uma maquete para realizar os testes, então se fez o projeto 3D da maquete. Na Figura 3 é mostrada a modelagem 3D de uma possível maquete com a disposição de cada componente no estacionamento. Ao O O O O centro de cada vaga são colocados os sensores LDRs e na parte exterior do estacionamento fica disponibilizado o Display LCD.

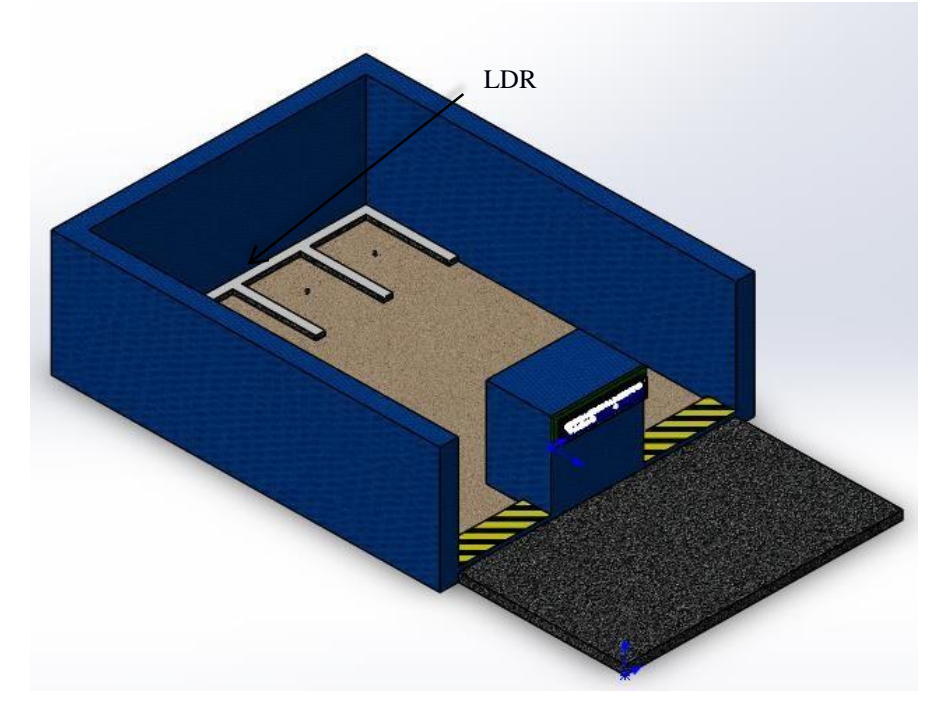

Figura 3 - Modelagem 3D de uma maquete para o teste do sistema de gerenciamento devagas de estacionamento.

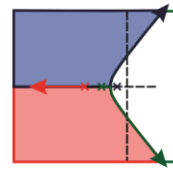

SIMPÓSIO DE ENGENHARIA DE CONTROLE E AUTOMAÇÃO

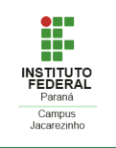

# **CONSIDERAÇÕES FINAIS**

O sistema de gerenciamento de vagas automotivas foi devidamente simulado e os resultados obtidos foram satisfatórios. A possível implantação desse sistema traria grande economia de tempo para os motoristas em cidades com problemas de estacionamentos e o uso do Arduino permite um projeto de baixo custo. Além disso, a implementação deste sistema automatizado poderia ser incorporado ao gerenciamento de redes de estacionamentos de grande porte, tais como os que possuem diversas vias de entrada/saída (shoppings). Neste caso, também seria possível o sistema indicar qual a via de acesso a ser tomada pelo motorista, sem a interferência de um agente auxiliar.

Durante testes iniciais com o sensor LDR foi possível perceber que existe uma grande variação de luminosidade em um estacionamento fazendo com que a detecção da presença de automóveis via sensores LDRs não seja confiável em cenários com variação de luminosidade, por isso para trabalhos futuros sugere-se a utilização do sensor Reed Switch e a fabricação de um protótipo. No caso da utilização do sensor magnético Reed Switch deve-se incluir um ímã na parte inferior de cada protótipo de automóvel. Isso deve ser feito, pois os contatos presentes no sensor magnético fecham quando entram em um campo magnético, possibilitando assim a detecção do veículo.

# **REFERÊNCIAS**

LAMAS, J. **Estacionamentos, os novos vilões da mobilidade urbana**. Exame, 2014 Disponível em: <https://exame.com/brasil/estacionamentos-os-novos-viloes-da-mobilidade-urbana/>. Acesso em: 13 out. 2021.

MINISTÉRIO DA INFRAESTRUTURA. **Frota de Veiculos – 2021**. Portal Gov.br, 2021. Disponível em: <https://www.gov.br/infraestrutura/pt-br/assuntos/transito/conteudo-denatran/frota-de-veiculos-2021>. Acesso em: 11 out. 2021.

SOUZA, F. Arduino UNO - Conheça o hardware da placa Arduino em detalhes. Embarcados, 2013. Disponível em: <https://www.embarcados.com.br/arduino-uno/>. Acesso em: 13 jul. 2021.

TINKERCAD. **Apostila de introdução ao Tinkercad**. DocPlayer, 2017. Disponível em: <https://docplayer.com.br/65200375-Apostila-de-introducao-ao-tinkercad-antigo-circuits-io.html>. Acesso em: 18 ago. 2021.